2017 年 2 月 24 日

株式会社デジタル・ナレッジ

# KnowledgeDeliver 6.4 リリースノート

日頃は弊社 KnowledgeDeliver / KnowledgeClassroom をご愛顧いただき、誠にありがとうございます。 本ドキュメントでは、KnowledgeDeliver の最新バージョン 6.4 と KnowledgeClassroom 2.4 の更新について説明します。 ご不明点がございましたら、弊社サポートセンタまでお問い合わせ願います。

## 1. 更新内容

下記、動作環境の追加、機能追加、機能改善、仕様変更、不具合対応を行いました。

#### 動作環境の追加

2.1. 受講者クライアントの Windows 10 の動作環境に下記の Web ブラウザを追加しました。

Microsoft Edge 38 / Microsoft EdgeHTML 14

2.2. レスポンシブデザイン受講機能の動作環境を作成しました。

#### 機能追加

- 3.1. Silverlight 形式で再生する PowerPoint 型テキストコンテンツの受講画面に下記の切り換え機能を追加しました。
	- 動画領域サイズの切り換え
	- 動画表示領域とスライド表示領域の切り換え
- 3.2. パスワードをデータベースに保存する際に暗号化処理を行ってから保存する機能を追加しました。
- 3.3. 下記の画面に一括メール送信機能を追加しました。
	- ユーザ検索画面
	- 受講者別受講状況画面
- 3.4. イメージカタログ一覧画面に検索機能を追加しました。
- 3.5. テキスト型テスト問題コンテンツの作成画面からイメージカタログ一覧を表示する機能を追加しました。

#### 機能改善

- 4.1. テキスト型テスト問題の任意選択肢でイメージカタログを利用できるように対応しました。
- 4.2. ユーザ情報の作成時や検索時のパフォーマンス改善を行いました。
- 4.3. ユーザ情報作成時にブラウザのオートコンプリート機能に保存されているユーザ ID とパスワードが自動的に「メールア ドレス」と「パスワード」項目に入力されないように対応しました。
- 4.4. スマートフォン受講機能で受講履歴を重複して送信しないように対応しました。
- 4.5. ユーザ情報の作成時や更新時に登録内容を重複して送信しないように対応しました。
- 4.6. コンテンツ検索時のパフォーマンス改善を行いました。

#### 有償オプションの機能改善

- 5.1. Mananda 機能で通信履歴に保存する値の種類を増やしました。
- 5.2. Video+型コンテンツ作成画面に注記を表示するようにしました。

### 仕様変更

- 6.1. パスワードの変更画面とパスワード再設定画面で項目名とパスワードが未入力状態の時に表示されるメッセージを変更 しました。
- 6.2. ユーザ検索画面で検索結果のソート順を変更しました。
- 6.3. 受講者別受講状況画面で対象部門、対象クラス、対象教科を複数選択できるように変更しました。
- 6.4. [環境設定]ガジェットからのメールアドレス変更画面で変更完了時に表示されるメッセージを変更しました。
- 6.5. [環境設定]ガジェット内に表示される「メールアドレス変更」と「パスワード変更」の表示順を変更しました。
- 6.6. デザインカスタマイズ画面で Android 用ブックマークアイコン画像の推奨解像度を変更しました。
- 6.7. イメージカタログの設定画面で png、jpg、gif ファイル以外のファイルを指定した場合のメッセージを変更しました。
- 6.8. コンテンツディスク利用量にイメージカタログのファイルサイズを含めるように変更しました。

(c) 2001-2017 Digital-Knowledge Co.,Ltd. All rights reserved.

- 7.1. レポート履歴画面で設問番号が分野ごとに振り直されてしまう不具合を修正しました。
- 7.2. ユーザ検索機能を利用する権限がないのに部門管理画面に[ユーザ検索]ボタンが表示されてしまう不具合を修正し ました。
- 7.3. パスワード変更画面で「新しいパスワード(再入力)」項目が未入力状態でもパスワードの変更ができてしまう不具合を修 正しました。
- 7.4. 英語モードと中国語モードで修了証を表示した場合の下記の不具合を修正しました。
	- 英語モードの場合、受講者の氏名箇所に日本語モードの「殿」が表示されてしまう。
	- 中国語モードの場合、受講者の氏名箇所に「殿」が1つ余計に表示されてしまう。
	- 英語モードと中国語モードの場合、サービス名に余計な文字列が入力されている。
- 7.5. スマートフォン受講機能のテキスト単元で PowerPoint 型テキストコンテンツを 3G/4G/LTE 回線の Android 端末で受 講すると読み込み中の状態が続いてしまう不具合を修正しました。
- 7.6. スマートフォン受講機能のテスト単元で受講を再開すると新たに選択した解答が表示されない不具合を修正しました。
- 7.7. スマートフォン受講機能のレポート履歴画面で設問が順番通りに表示されない場合がある不具合を修正しました。
- 7.8. アンケート回答履歴画面でアンケート設問(コメント付き)の回答が正しく表示されない場合がある不具合を修正しまし た。

#### 有償オプション時の不具合対応

- 8.1. スマートフォン受講機能で Web サーバの時間がずれている場合に Video+型コンテンツが再生されない不具合を修正 しました。
- 8.2. スマートフォン受講機能で Video+型コンテンツを Android 端末で再生すると[停止]などの各ボタンが受講画面のプレ イヤー上に表示されない不具合を修正しました。

## 2. 動作環境の追加

## 2.1. Microsoft Edge 対応

今回のバージョンアップで Windows 10 の受講者クライアントの動作環境に下記の Web ブラウザを追加しました。

※ 管理者クライアントと教材作成クライアントには対応していません。

受講者クライアント

対応 Web ブラウザ (追加分の Web ブラウザのみ記載)

 $\bullet$  Microsoft Edge 38 / Microsoft EdgeHTML 14

## 2.2. レスポンシブデザイン受講機能の動作環境作成

レスポンシブデザイン受講機能の動作環境を作成しました。

- ※ 管理者クライアントと教材作成クライアントには対応していません。
- ※ 3G/4G/LTE 回線でのご利用の場合には携帯電話会社の容量制限に達して動作が遅くなる場合があります。 また、無線 LAN(Wi-Fi)でのご利用の場合には環境構築時の設定や周辺環境などによる影響を受けて動作が遅くなる場 合がありますので、導入環境で十分に検証の上ご利用ください。

受講者クライアント

#### 対応 OS

- Microsoft Windows 10 [64ビット版]
- Android 6
- Android 5
- $\bullet$  Android 4.4
- iOS 9
- $\bullet$  iOS 8

#### 対応 Web ブラウザ

- $\bullet$  Microsoft Edge 38 / Microsoft EdgeHTML 14
- Android Chrome
- iOS Safari
- ※ その他の OS と Web ブラウザにつきましては、順次対応を予定しております。

## 3. 機能追加

## 3.1. PowerPoint 型テキストコンテンツに切り換え機能を追加 [受講者側 / 管理者側]

Silverlight 形式で再生する PowerPoint 型テキストコンテンツの場合、受講画面とプレビュー画面に下記の切り換え機能を追 加しました。

- 動画領域サイズの切り換え
- 動画表示領域とスライド表示領域の切り換え
- ※ HTML5 形式で再生した場合には切り換え機能の各ボタンは表示されませんので、ご注意ください。

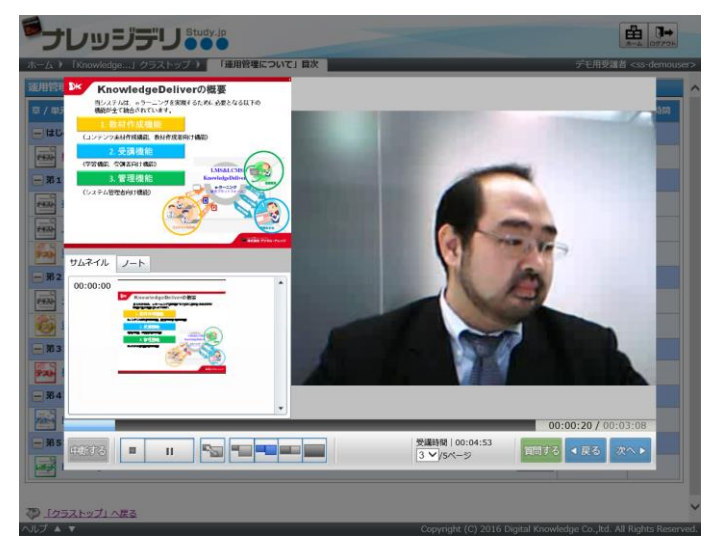

## 3.2. パスワード暗号化機能を追加

パスワードをデータベースに保存する際、暗号化処理を行ってからデータベースに保存する機能を追加しました。

※ こちらの機能をご要望の際は、導入時(更新時)に担当営業にお伝えください。

#### 3.3. 一括 メール送信機能を追加 [ユーザ管理者 / クラス運用者]

下記画面において、[一括メール送信]ボタンを追加しました。

こちらの機能は、抽出された全ユーザに対して一括でメールを送信する機能になります。

- 「部門管理 ▷ ユーザ管理 ▷ ユーザ検索」画面
- 「部門管理 ▷ 受講者別受講状況」画面
- 「クラス管理 ▷ タスク選択 ▷ 受講者別受講状況|画面
- ※ メール送信対象のユーザ数が 1000 ユーザ以下の場合、一括メール送信確認画面でメール送信しないユーザを選択する ことができます。

メール送信対象のユーザ数が 1001 ユーザ以上の場合、一括メール送信確認画面でメール送信しないユーザを選択する ことはできません。メール送信対象の全ユーザにメールが送信されます。

#### 3.4. イメージカタログの検索機能を追加 [コンテンツ作成者]

「コンテンツを作る ▷ イメージカタログ一覧」画面にイメージカタログの検索機能を追加しました。

#### 3.5. コンテンツ作成画面からイメージカタログ一覧を表示する機能を追加 [コンテンツ作成者]

「コンテンツを作る ▷ コンテンツの新規作成 ▷ テキスト型テスト問題」画面の問題文項目において、「イメージカタログ]ボタンを 追加しました。

こちらの機能は、別ウィンドウでイメージカタログ一覧画面を表示する機能になり、コンテンツ作成中でも登録されているイメージ カタログを確認することができます。

また、こちらの機能から「コンテンツを作る ▷ イメージカタログ一覧」画面と同じようにイメージカタログの新規作成、更新、削除を 行うことができます。

## 4. 機能改善

#### 4.1. テキスト型テスト問題の任意選択肢でイメージカタログに対応 [受講者側 / 管理者側]

テキスト型テスト問題の任意選択肢でイメージカタログを利用できるように対応しました。

テキスト型テスト問題コンテンツ作成時、任意選択肢にイメージカタログを設定することで受講画面やプレビュー画面でイメージ カタログが表示されます。

こちらの機能をご利用の際の注意事項は、下記の通りとなります。

- 1. テキスト型テスト問題コンテンツの問題形式が「完全解答」でテスト単元のテスト表示形式が「1 ページに全問出題」の場 合、任意選択肢のボタン内にはイメージカタログは表示されませんので、ご注意ください。
- 2. テスト履歴画面の解答欄と正解欄にはイメージカタログは表示されませんので、ご注意ください。

#### 4.2. ユーザ情報の作成時や検索時のパフォーマンス改善 [ユーザ管理者]

下記の画面において、ユーザ情報の作成時や検索時のパフォーマンス改善を行いました。

- 「部門管理 ▷ ユーザ管理 ▷ ユーザ情報」画面でのユーザ作成時
- 「部門管理 ▷ ユーザ情報のインポート」画面でのユーザ情報インポート時
- 「部門管理 ▷ ユーザ管理 ▷ ユーザ検索」画面での検索時
- 「部門管理 ▷ 受講者別受講状況」画面での検索時
- 「部門管理 ▷ 外部受講履歴閲覧」画面での検索時

※ 外部受講履歴閲覧機能はオプション機能になります。

#### 4.3. ユーザ情報作成時のオートコンプリート機能 [ユーザ管理者]

「部門管理 ▷ ユーザ管理 ▷ ユーザ情報」画面でユーザを新規に作成する際、ブラウザによってはオートコンプリート機能に保 存されているユーザ ID やパスワードが自動的に「メールアドレス」と「パスワード」項目に入力されてしまう場合があったので、オ ートコンプリート機能に保存されているユーザ ID やパスワードが「メールアドレス」および「パスワード」項目に自動入力されない ように対応しました。

### 4.4. スマートフォン受講機能での受講履歴重複送信に対応「受講者側】

スマートフォン受講機能でテキスト単元の[終了]ボタン、アンケート単元やレポート単元の[回答]ボタンを連打しても受講履歴 を重複して送信しないように対応しました。

### 4.5. ユーザ情報の新規作成時や更新時の登録内容重複送信に対応 [ユーザ管理者]

「部門管理 ▷ ユーザ管理 ▷ ユーザ情報」画面でユーザの新規作成時や更新時に[設定]ボタンを連打しても登録内容を重複 して送信しないように対応しました。

### 4.6. コンテンツ検索時のパフォーマンス改善 [コンテンツ作成者]

「コンテンツを作る ▷ コンテンツ検索」画面において、コンテンツ検索時のパフォーマンス改善を行いました。

## 5. 有償オプションの機能改善

### 5.1. Mananda 機能の通信履歴に保存する値を増加

Mananda 機能で新たに下記の値を通信履歴に保存するように対応しました。

- ログイン履歴
- 新規質問、回答、返信履歴
- ディスカッションの投稿履歴
- ※ Mananda 機能はオプション機能になります。

### 5.2. Video+型コンテンツ作成画面に注記を表示 [コンテンツ作成者]

Video+型コンテンツ作成画面のメディア指定形式で、「自動エンコード」を選択した場合の画面上に下記の注記を表示するよう に対応しました。

- エンコードサーバは共有サーバとなっております。利用状況によってはエンコードに時間がかかることがあります。
- 映像ファイルの上限は 1GByte までとなっております。1GByte を超えている場合、コンテンツが再生されないことがあり ます。

## 6. 仕様変更

### 6.1. パスワードが未入力状態の時のメッセージを変更 [受講者側 / 管理者側]

下記の画面において、項目名とパスワードが未入力状態の時に表示されるメッセージを変更しました。

- パスワードの変更画面
- パスワード再設定画面
- (変更前の項目名) 新しいパスワード(もう一度入力)
	- → (変更後の項目名) 新しいパスワード再入力
- (変更前のメッセージ) 新しいパスワードをもう一度再入力してください。
	- → (変更後のメッセージ) 新しいパスワードを再入力してください。

#### 6.2. ユーザ検索結果のソート順を変更 [ユーザ管理者]

「部門管理 ▷ ユーザ管理 ▷ ユーザ検索」画面で、ユーザ検索結果のソート順を変更しました。

• (変更前) 部門名の昇順でソート → (変更後) 部門名、氏名、ユーザ ID の昇順でソート

## 6.3. 受講者別受講状況画面の対象部門、対象クラス、対象教科を複数選択できるように変更 [ユーザ管理者 / クラス運用者]

下記の画面において、「対象部門」「対象クラス」「対象教科」を複数選択できるように変更しました。

- 「部門管理 ▷ 受講者別受講状況|画面
- 「クラス管理 ▷ タスク選択 ▷ 受講者別受講状況」画面

今回の変更から、「部門管理 ▷ 受講者別受講状況」画面の対象クラス項目と対象教科項目に初期表示される値を変更しまし た。検索を行う際は、必ず対象クラス項目を選択する必要がありますので、ご注意ください。

- (変更前の対象クラス項目) 「(全てのクラス)」
	- → (変更後の対象クラス項目)「(クラスを選択してください。)
- (変更前の対象教科項目) 「(全ての教科)」
	- → (変更後の対象教科項目)「(選択可能な教科がありません。)」
- ※ 対象クラス項目を選択すると、該当する教科が全て選択された状態となり、「(全ての教科)」と表示されます。

10

(c) 2001-2017 Digital-Knowledge Co.,Ltd. All rights reserved.

#### 6.4. メールアドレス変更完了画面のメッセージを変更 [受講者側]

「ホーム ▷ メールアドレス変更」画面で、メールアドレス変更完了画面に表示されるメッセージを変更しました。

- (変更前) 登録されたメールアドレスに対してメールを送信しました。
	- → (変更後) 入力されたメールアドレスに対してメールを送信しました。

#### 6.5. [環境設定 ]ガジェット内の並び順を変更 [受講者側]

ホーム画面の[環境設定]ガジェット内の並び順を変更しました。

- (変更前) 上から「プロフィール」「ホーム画面カスタマイズ」「メールアドレス変更」「パスワード変更」
	- → (変更後) 上から「プロフィール」「ホーム画面カスタマイズ」「パスワード変更」「メールアドレス変更」
- ※ プロフィール機能は KnowledgeClassroom 限定のオプション機能になります。

#### 6.6. Android 用ブックマークアイコン画像の推奨解像度を変更 [システム管理者]

「システム設定 ▷ デザインカスタマイズ」画面で、Android 用ブックマークアイコン画像項目の注記を変更しました。

- (変更前) ※ PNG 形式に対応。推奨解像度は「幅 57 ピクセル、高さ 57 ピクセル」です。
	- → (変更後) ※ PNG 形式に対応。推奨解像度は「幅 144 ピクセル、高さ 144 ピクセル」です。

### 6.7. イメージカタログの設定画面で画像を追加項目のメッセージを変更 [コンテンツ作成者]

「コンテンツを作る ▷ イメージカタログ一覧 ▷ イメージカタログの設定」画面の画像を追加項目で、png、jpg、gif ファイル以外 のファイルを指定した場合のメッセージを変更しました。

- (変更前) 画像の拡張子は png jpg gif のいずれかを指定してください。
	- → (変更後) ファイルの拡張子は png jpg gif のいずれかを指定してください。

## 6.8. コンテンツディスク利用量にイメージカタログのファイルサイズを含めるように変更 [コンテンツ作成者]

コンテンツディスク利用量にイメージカタログのファイルサイズを含めるように変更しました。

## 7. 不具合対応

## 7.1. レポート履歴画面で設問番号が分野ごとに振 り直 されてしまう不具合を修正

### [受講者側 / 管理者側]

下記の画面において、複数の分野にレポート設問コンテンツが割り当たっている場合、レポートの設問番号が分野ごとに振り直 されてしまう不具合を修正しました。

- 「ホーム ▷ クラストップ ▷ 教科目次 ▷ 単元トップ ▷ レポート履歴」画面
- 「部門管理 ▷ 受講者別受講状況 ▷ 教科目次 ▷ 単元トップ ▷ レポート履歴」画面
- 「部門管理 ▷ 教科別受講状況 ▷ 単元別受講状況 ▷ レポート履歴 画面
- 「部門管理 ▷ ユーザ管理 ▷ 履歴閲覧 ▷ 教科目次 ▷ 単元トップ ▷ レポート履歴」画面
- 「クラス管理 ▷ タスク選択 ▷ 受講者別受講状況 ▷ 教科目次 ▷ 単元トップ ▷ レポート履歴」画面
- 「クラス管理 ▷ タスク選択 ▷ 教科別受講状況 ▷ 単元別受講状況 ▷ レポート履歴」画面

こちらの不具合は KnowledgeDeliver バージョン 5.11 以降が対象となります。

#### 7.2. ユーザ検索機能の権限が正しく反映されていない不具合を修正「ユーザ管理者]

部門管理画面で、ロール設定の「ユーザ設定 > 部門管理 > ユーザ管理」権限が無効になっているのに[ユーザ検索]ボタン が表示されてしまう不具合を修正しました。

こちらの不具合は KnowledgeDeliver バージョン 6.0 以降が対象となります。

## 7.3. パスワード変更時に新しいパスワードの再入力欄が未入力でも登録できてしまう不具合を修正 [受講者側]

「ホーム ▷ パスワード変更」画面で、「新しいパスワード(再入力)」が未入力でも「現在のパスワード」と「新しいパスワード」が入 力されていればパスワードが変更できてしまう不具合を修正しました。

こちらの不具合は KnowledgeDeliver バージョン 6.0 以降が対象となります。

## 7.4. 英語モードと中国語モードで修了証を表示 した場合の不具合を修正 [受講者側 / システム管理者 / 教科設計者]

英語モードと中国語モードでクラス、教科の修了証を表示した場合の下記の不具合を修正しました

- 英語モードの場合、受講者の氏名箇所に日本語モードの「殿」が表示されてしまう不具合を修正しました。
- 中国語モードの場合、受講者の氏名箇所に「殿」が1つ余計に表示されてしまう不具合を修正しました。
- 英語モードと中国語モードの場合、サービス名に余計な文字列が入力されている不具合を修正しました。

こちらの不具合は KnowledgeDeliver バージョン 6.3 以降が対象となります。

## 7.5. 3G/4G/LTE 回線の Android 端末で受講すると読み込み中の状態が続いてしまう不具合を修正 [受講者側]

スマートフォン受講機能で、3G/4G/LTE 回線の Android 端末で PowerPoint 型テキストコンテンツを受講すると読み込み中の 状態が続いてしまいコンテンツが再生されない不具合を修正しました

こちらの不具合は KnowledgeDeliver バージョン 5.5 以降が対象となります。

### 7.6. テスト単元で受講再開後に新たに選択した解答が表示されない不具合を修正 [受講者側]

スマートフォン受講機能のテスト単元で受講を中断した後、受講再開時に完全解答形式のテスト問題箇所で新たに選択した解 答がテキストボックス内に表示されない不具合を修正しました。

こちらの不具合は KnowledgeDeliver バージョン 5.9 以降が対象となります。

### 7.7. レポート履歴画面で設問が順番通り表示されない不具合を修正 [受講者側]

スマートフォン受講機能のレポート履歴画面で複数分野にレポート設問コンテンツが割り当たっている場合、各分野の No.1 に 登録されているレポート設問コンテンツが分野1のNo.2に登録されているレポート設問コンテンツより先に表示されてしまう不具 合を修正しました。

こちらの不具合は KnowledgeDeliver バージョン 5.7 以降が対象となります。

## 7.8. アンケート回答履歴画面で回答が正しく表示されない場合がある不具合を修正 [受講者側 / 管理者側]

下記の画面において、受講時と異なる環境でアンケート回答履歴画面を表示した場合(Web 版の環境で受講してスマートフォ ン受講環境からアンケート回答履歴画面を表示した場合など)、アンケート設問(コメント付き)コンテンツで質問形式が「複数選 択」、コメント入力方法が「設問ごとにコメントさせる」の回答が正しく表示されない不具合を修正しました。

- 「ホーム ▷ クラストップ ▷ 教科目次 ▷ 単元トップ ▷ アンケート回答履歴|画面
- 「部門管理 ▷ 受講者別受講状況 ▷ 教科目次 ▷ 単元トップ ▷ アンケート回答履歴」画面
- 「部門管理 ▷ 教科別受講状況 ▷ 単元別受講状況 ▷ アンケート回答履歴」画面
- 「部門管理 ▷ ユーザ管理 ▷ 履歴閲覧 ▷ 教科目次 ▷ 単元トップ ▷ アンケート回答履歴」画面
- 「クラス管理 ▷ タスク選択 ▷ 受講者別受講状況 ▷ 教科目次 ▷ 単元トップ ▷ アンケート回答履歴」画面
- 「クラス管理 ▷ タスク選択 ▷ 教科別受講状況 ▷ 単元別受講状況 ▷ アンケート回答履歴」画面

こちらの不具合は KnowledgeDeliver バージョン 5.11 以降が対象となります。

## 8. 有償オプションの不具合対応

## 8.1. Web サーバの時間がずれていると Video+型 コンテンツが再生 されない不具合を修正 [受講者側]

スマートフォン受講機能で、Web サーバの時間がずれていると Video+型コンテンツの受講時に読み込み中の状態が続いてし まいコンテンツが再生されない不具合を修正しました。

こちらの不具合は KnowledgeDeliver バージョン 6.3 以降が対象となります。

## 8.2. Video+型コンテンツを Android 端末で再生すると操作ボタンが表示 されない不具合を修正 [受講者側]

スマートフォン受講機能で、Video+型コンテンツを Android 端末で再生すると受講画面のプレイヤー上に[再生]ボタンなどの 各操作ボタンが表示されない不具合を修正しました。

こちらの不具合は KnowledgeDeliver バージョン 6.3 以降が対象となります。